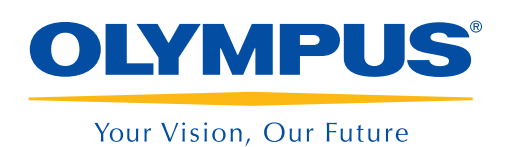

### NDT SetupBuilder **OmniPC**

# Séquence d'inspection De la planification à la génération de rapports

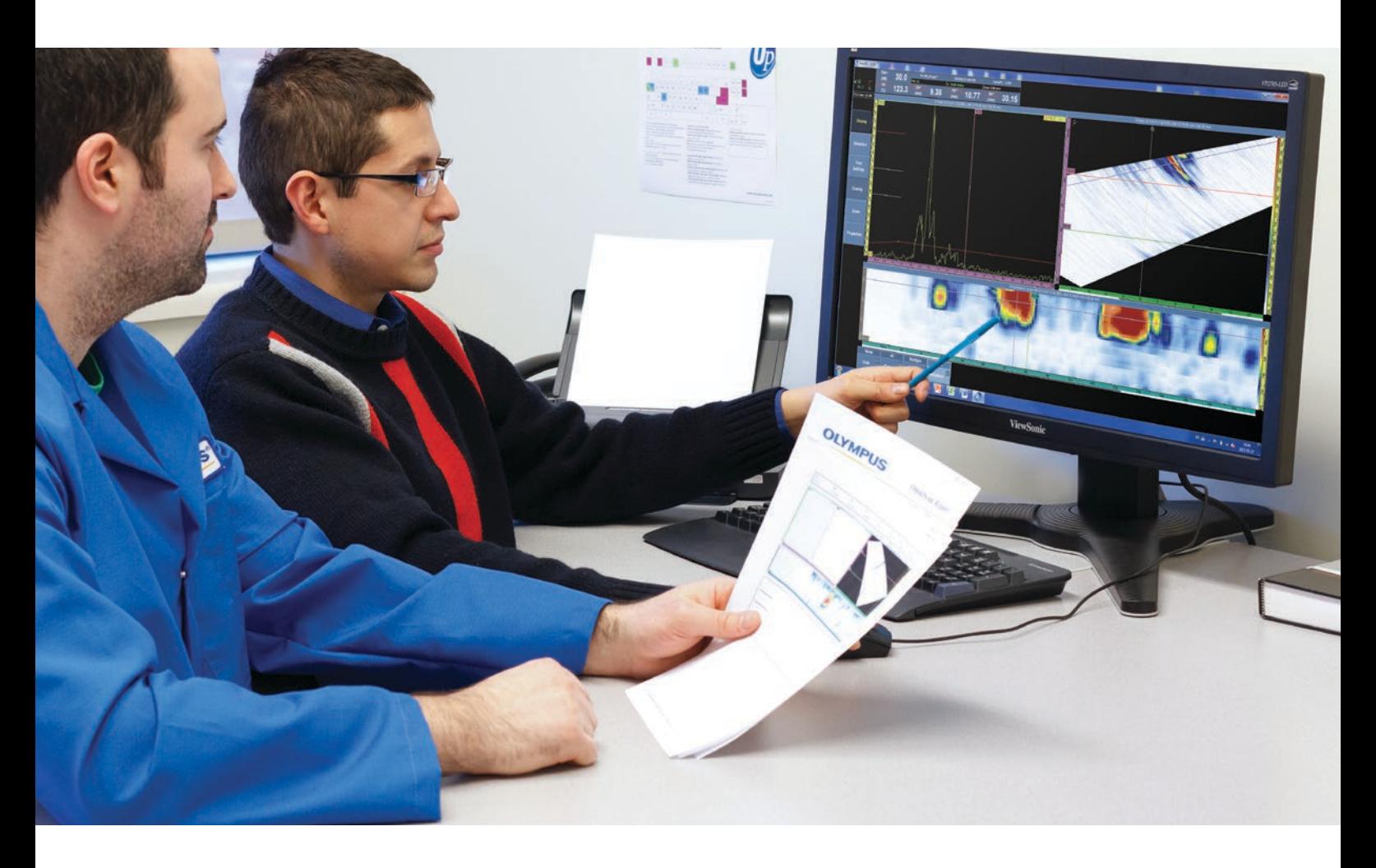

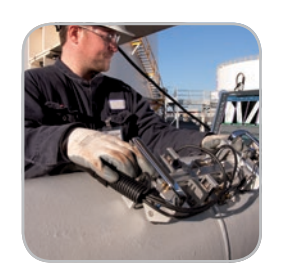

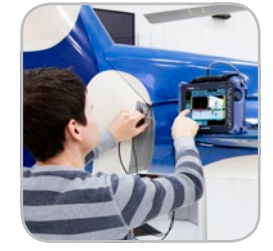

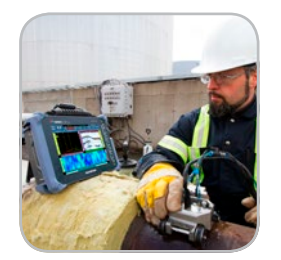

- Exportation de la configuration vers les appareils OmniScan
- Calculateur de lois focales
- Vues 3D des pièces, des sondes et des sabots dans NDT SetupBuilder
- Raccourcis clavier intuitifs
- Générateur de rapports intégré
- Interface identique dans les appareils OmniScan et le logiciel OmniPC

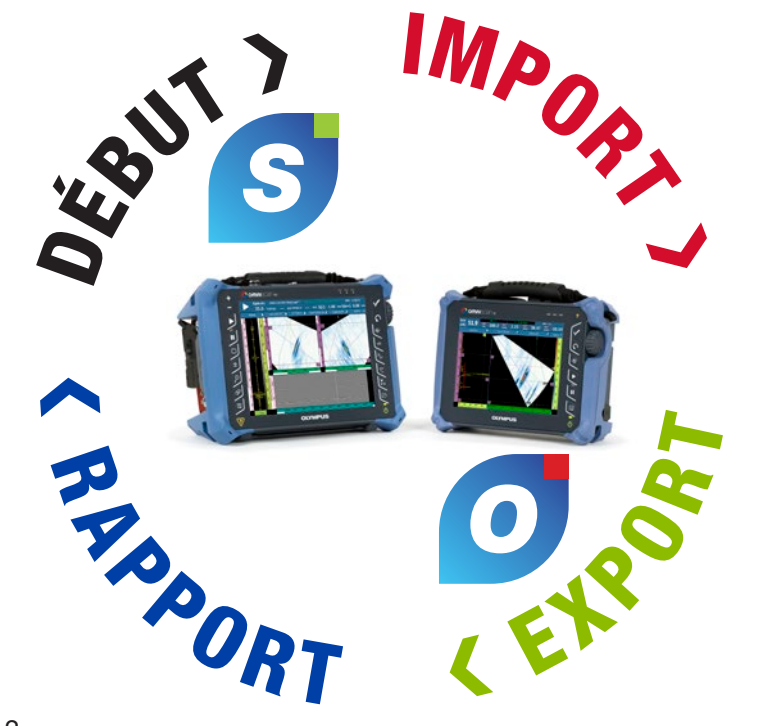

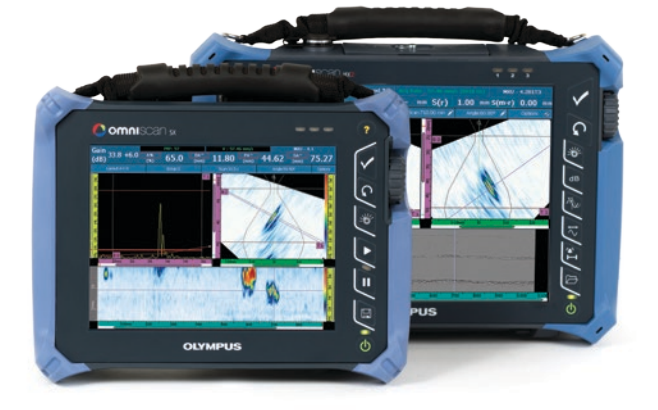

## OmniPC<sup>O</sup> Analyse intuitive

### NDT SetupBuilder<sup>S</sup> Planification simplifiée

Le logiciel de conception NDT SetupBuilder constitue un élément essentiel de la ligne de produits par ultrasons automatisés et semi-automatisés d'Olympus. Il permet au personnel du contrôle non destructif (CND) de diminuer le temps passé à définir la configuration d'inspection des appareils de recherche de défauts OmniScan. Cette étape garantit que la configuration respecte la norme d'inspection, éliminant ainsi de possibles erreurs de configuration.

- Calculateur de lois focales
- Logiciel intuitif, simple et économique
- Vues 3D des pièces, des sabots et des sondes
- Raccourcis clavier intuitifs
- Importation et exportation de la configuration de ou vers l'OmniScan MX2 et SX

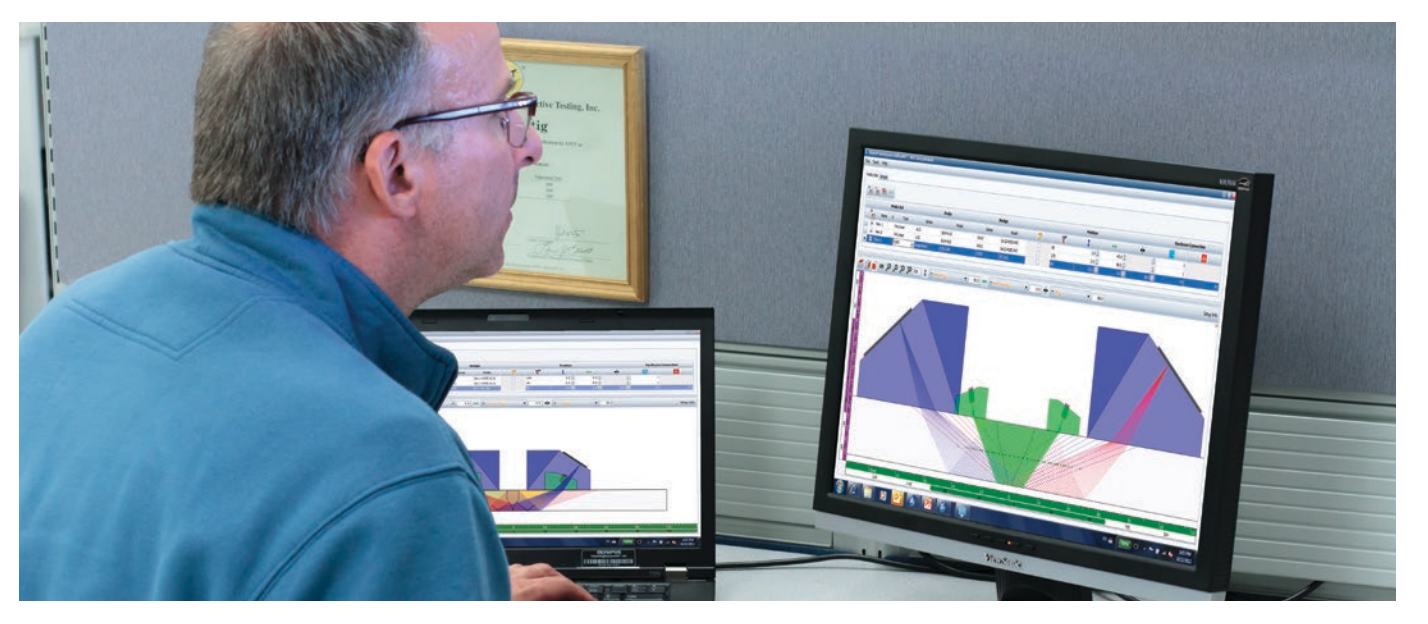

#### **Conception**

L'OmniPC est un logiciel d'analyse des données et de génération de rapport sur PC tirant parti de la même interface utilisateur et des mêmes fonctions d'analyse et de génération de rapports que l'OmniScan.

- Curseurs de mesure, de référence et de données pour le dimensionnement des discontinuités
- Base de données exhaustive de mesures et listes prédéfinies pour la trigonométrie, statistiques des indicateurs sur les axes, information sur la position volumétrique, critères d'acceptation basés sur des normes, statistiques de la cartographie de la corrosion, etc.

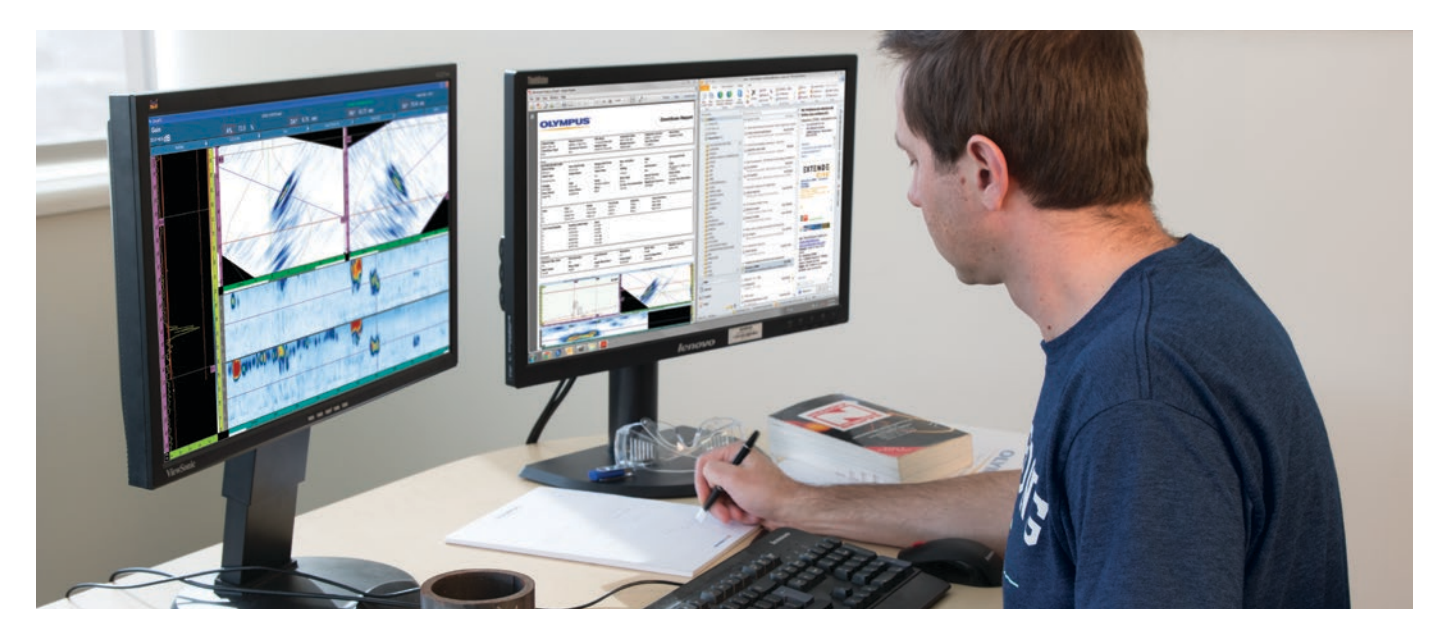

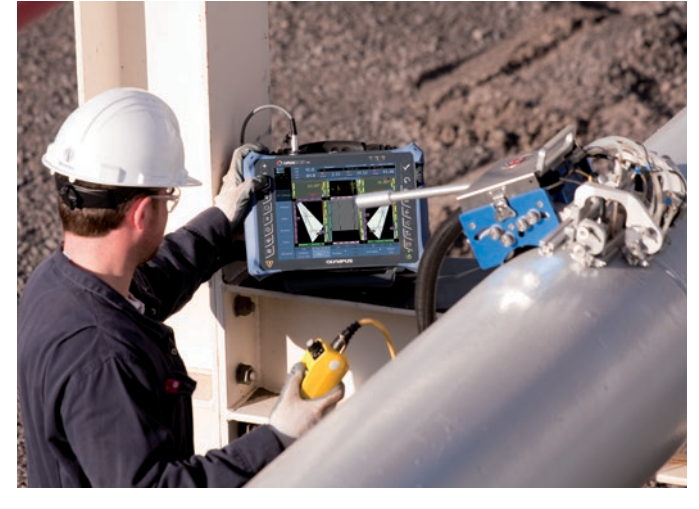

- Vues liées pour l'analyse interactive mises à jour automatiquement lors du repositionnement des portes en mode analyse
- Dispositions d'écran optimisées préconfigurées permettant le dimensionnement rapide et facile de la longueur, de la profondeur et de la hauteur des indications

#### Exportation et importation

Une fois la définition de la configuration d'inspection terminée dans NDT SetupBuilder, un seul clic suffit pour exporter les paramètres et pour les importer dans l'appareil OmniScan MX2 ou SX.

Sélectionnez la forme de la pièce et définissez la soudure, la sonde, le sabot et les canaux de l'inspection directement sur l'ordinateur pour une préparation de configuration rapide.

#### Inspection

Une fois la configuration importée dans l'appareil Omni-Scan MX2 ou SX, réglez vos paramètres, et puis étalonnez l'appareil. L'appareil est maintenant complètement fonctionnel.

#### Analyse et rapport

Les données d'inspection sont transférées de l'OmniScan vers le logiciel OmniPC sur l'ordinateur en vue de l'analyse et la génération de rapports. De cette façon, l'OmniScan est libre pour l'inspection d'une autre pièce.

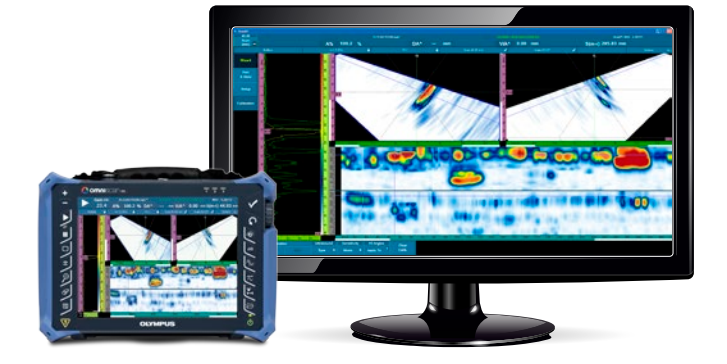

### Séquence d'inspection De la planification à l'analyse

### Logiciel NDT SetupBuilder<sup>S</sup>

#### Interface générale

L'interface du logiciel NDT SetupBuilder est basée sur deux grilles : les groupes de sondes et les canaux. Les grilles sont conçues pour offrir une visualisation rapide des sondes, des sabots, des positions et des paramètres des faisceaux.

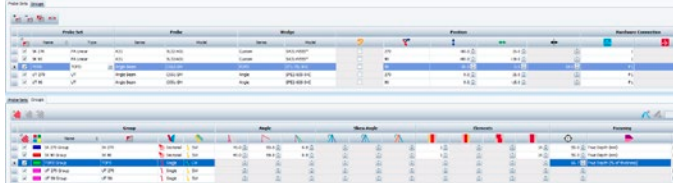

Il existe aussi des interfaces supplémentaires pour la définition des sabots et des sondes, et pour la validation des paramètres.

Le paramètre Sabot permet d'accéder aux sabots de la base de données Olympus, ainsi qu'à l'information sur

les caractéristiques techniques du modèle, notamment la longueur, la largeur et la hauteur. Les vues de dessus, de côté et d'extrémité vous permettent de visualiser le sabot sélectionné.

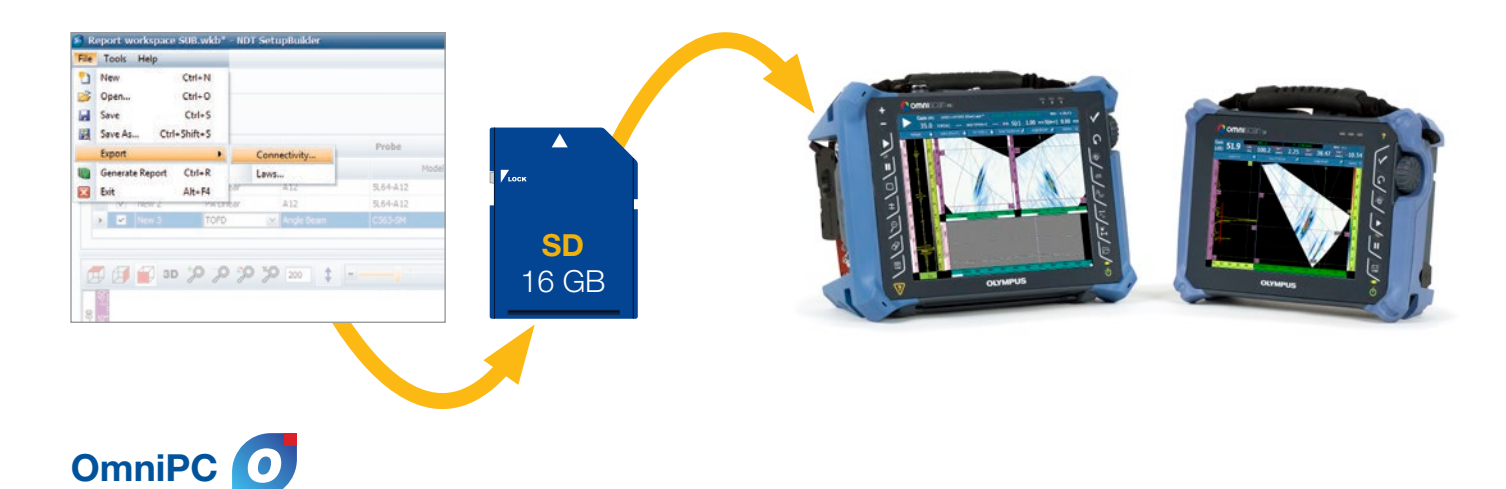

De la même manière, l'interface de la sonde donne accès aux sondes existantes et à leurs paramètres dans la base de données Olympus.

Les inspecteurs CND peuvent utiliser le logiciel pour PC NDT SetupBuilder pour définir la technique d'inspection et pour configurer les paramètres du faisceau pour l'inspection. La technique d'inspection peut être définie sur site ou avant d'y arriver, sans avoir accès à l'OmniScan. Fait plus important encore, une fois la technique d'inspection définie, il est possible d'importer la configuration vers l'OmniScan MX2 ou SX. Ainsi, vous diminuez le temps de configuration et le risque d'erreurs de manipulation avant l'inspection.

Analyse

Grâce au logiciel OmniPC, vous pouvez maintenant

réserver l'OmniScan pour l'inspection et procéder simultanément à l'analyse des données sur votre PC. L'utilisation de très grands écrans et de raccourcis clavier permet d'améliorer la visibilité et d'accélérer le travail.

Le logiciel OmniPC utilise la même interface utilisateur que celui de l'appareil OmniScan. Vous n'avez donc pas besoin d'apprendre à vous servir d'un nouveau logiciel pour analyser les fichiers de données OmniScan.

#### Beaucoup plus qu'un outil RayTracing

#### Exportez ou importez votre configuration et description de groupe

Toutes les configurations supportées par l'OmniScan et créées dans NDT SetupBuilder peuvent être exportées vers un fichier de configuration .ondt. Le logiciel NDT SetupBuilder peut aussi être utilisé pour calculer des lois focales. Quant aux groupes qui ne sont pas supportés par l'OmniScan, vous pouvez les exporter comme des fichiers .law. Exportez vos configurations vers une clé USB ou une carte SD et importez-les ensuite sur l'OmniScan. Une fois qu'elles sont importées, vous n'avez pas besoin de passer par les menus de configuration d'inspection. Étalonnez simplement l'appareil pour le rendre complètement fonctionnel.

#### Exportation des C-scans

Le logiciel OmniPC est doté d'une nouvelle fonctionnalité pour les applications d'inspection de la corrosion. En effet, vous pouvez maintenant exporter toutes les valeurs du C-scan vers un fichier \*.txt pour une analyse plus approfondie. Vous pouvez visualiser les données dans Notepad, Excel, Matlab ou dans tout autre logiciel de votre choix.

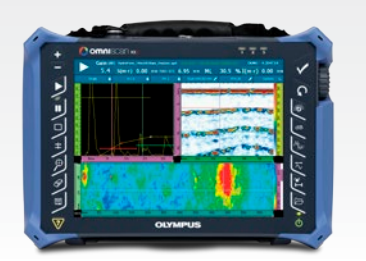

#### Infobulles

Vous pouvez afficher des explications, ou infobulles, en pointant les éléments de l'interface avec la souris, notamment les onglets, les barres d'outils et les boîtes de dialogue. Les infobulles comportent une image claire et une description de la fonction. Le logiciel est simple d'utilisation, même pour les utilisateurs peu expérimentés.

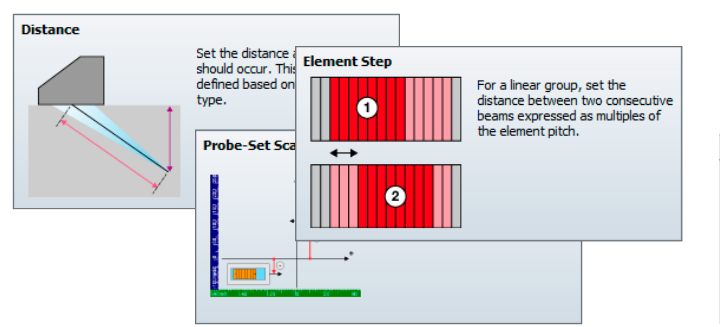

#### Visualisation 2D et 3D

La vue RayTracing affiche une illustration graphique de la pièce, des sondes, des sabots et des groupes en 2D ou en 3D. Les options d'affichage comprennent les vues de côté, de dessus et d'extrémité en 2D. Des contrôles interactifs de configuration des paramètres et de l'information sur les éléments de la sonde sont aussi offerts.

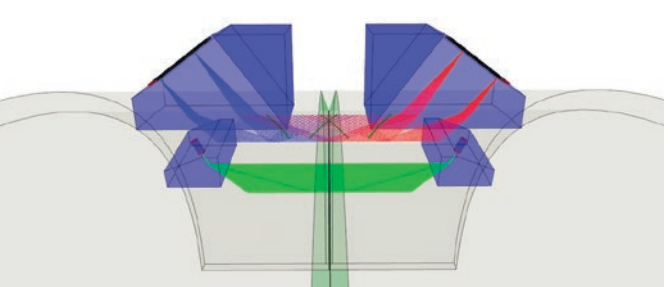

#### Balayage combiné

Le logiciel actualisé NDT SetupBuilder Olympus offre maintenant la possibilité d'effectuer des balayages combinés. Cette stratégie d'inspection novatrice qui consiste à mixer les faisceaux sectoriels et linéaires offre les avantages suivants :

- Probabilités de détection accrues
- Inspection de matériaux plus épais
- Inspection à vitesse élevée
- Temps de configuration et d'étalonnage réduit
- Rapidité accrue de l'analyse des données

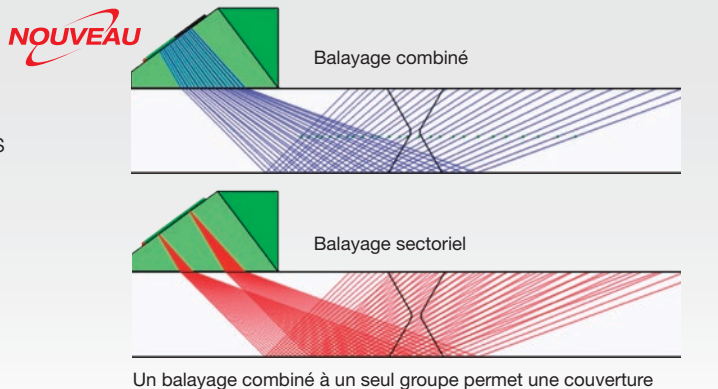

semblable à deux balayages sectoriels.

Effectuez l'acquisition avec n'importe quel appareil OmniScan

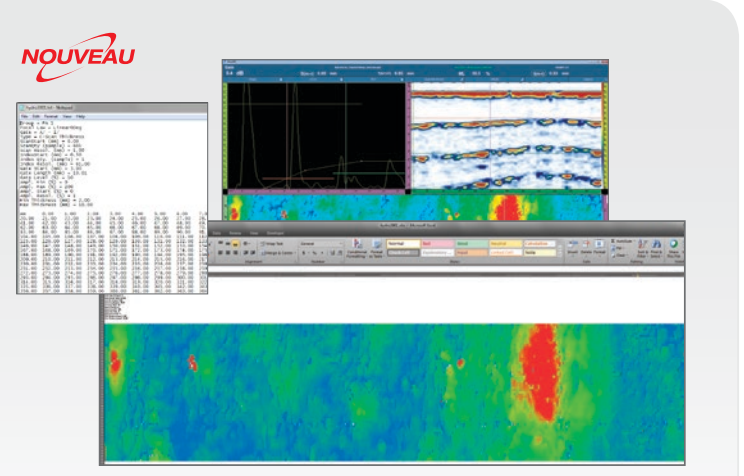

Exportez les données dans un fichier .txt et analysez-les avec le logiciel de votre choix

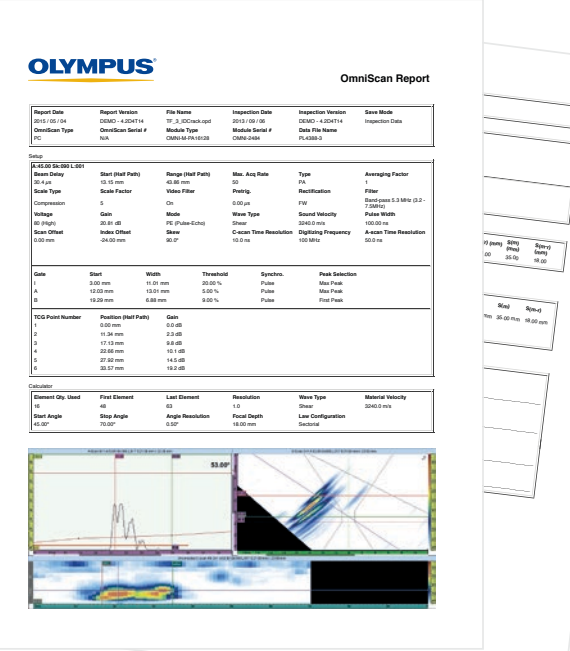

#### S Caractéristiques du logiciel NDT SetupBuilder

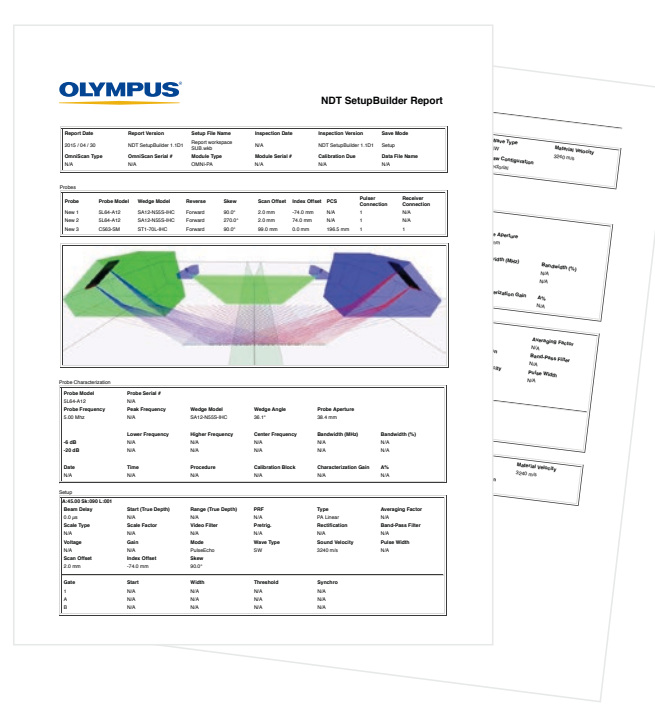

### Séquence d'inspection De l'analyse à la génération de rapports

#### Logiciel SetupBuilder

Vous pouvez générer un rapport HTML de la configuration d'inspection à partir du logiciel SetupBuilder et ensuite l'ouvrir dans votre navigateur Web. La configuration d'inspection générée avec le logiciel NDT SetupBuilder a le même format que les rapports générés avec l'OmniScan. Le rapport contient les groupes de sondes et les canaux de la configuration de l'inspection déjà définis dans l'espace de travail.

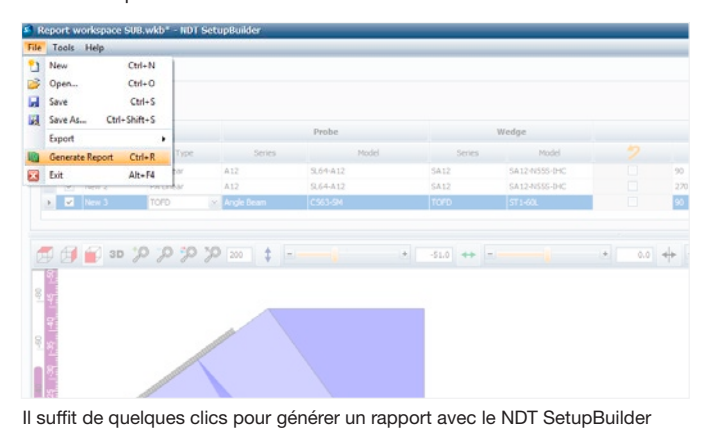

- Exportation de la configuration vers l'OmniScan MX2 et SX
- Exportation des fichiers .law
- Unité d'acquisition configurable
- Formes des pièces : plaques, tubes et barres
- Sondes : linéaires à ultrasons multiéléments, TOFD, UT et Dual Matrix
- Balayages : sectoriels, linéaires, faisceau unique et faisceaux combinés
- Modèle de soudure personnalisé
- Création de sondes et de sabots personnalisés
- Rapport de planification
- RayTracing
- Vues de dessus, de côté, d'extrémité et 3D
- Formation du faisceau et information sur le champ proche
- Désactivation d'éléments
- Types de focalisation possibles : profondeur réelle et demi-parcours
- Unités métriques ou américaines

#### Caractéristiques de l'OmniPC

#### Interface

- Même interface que le logiciel OmniScan
- Mode plein écran
- Références visuelles A-scan (courbe de dimensionnement, TCG, amplitude de référence, grille)
- Vue volumétrique liée
- Affichage prédéfini de la superposition de la soudure
- Vue d'extrémité avec signal fusionné
- Affichage multigroupe
- Zoom avant et arrière

#### Facilité d'utilisation

- Aide en ligne
- Menus contextuels intuitifs
- Raccourcis clavier et souris pour augmenter la productivité
- Listes de mesures prédéfinies basées sur des applications courantes
- Affichage simultané de huit mesures sélectionnables

#### Analyse

- Synchronisation des ondes latérales
- Étalonnages TOFD
- Réglage et synchronisation des portes (par groupe ou contexte)
- Exportations des C-scans vers des fichiers .txt
- Affichage et modification des tables d'indications
- Générateur de rapports intégré (personnalisable)
- Ajout d'une image de chaque indication dans le rapport
- Atténuation logicielle du gain

#### Configuration minimale de l'ordinateur

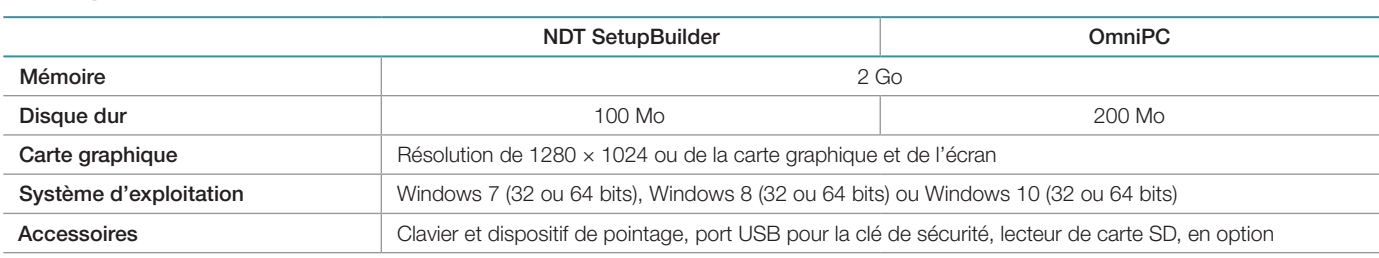

#### Information pour la commande

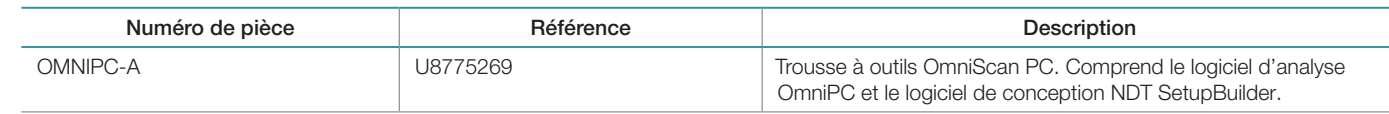

### Caractéristiques techniques

#### OmniScan et OmniPC

Vous pouvez utiliser les appareils OmniScan MX2 et SX avec le logiciel OmniPC pour générer des rapports incluant des tables d'indications avec un maximum de huit mesures, telles que l'amplitude, la position et la taille des indications. De plus, vous pouvez personnaliser le rapport en y ajoutant des mesures supplémentaires et des commentaires sur chaque indication, et l'enregistrer sous format .html. Les outils RayTracing permettent d'afficher la position des indications sur le profil de la soudure. Vous pouvez aussi insérer des images à haute résolution et tous les paramètres d'inspection requis.

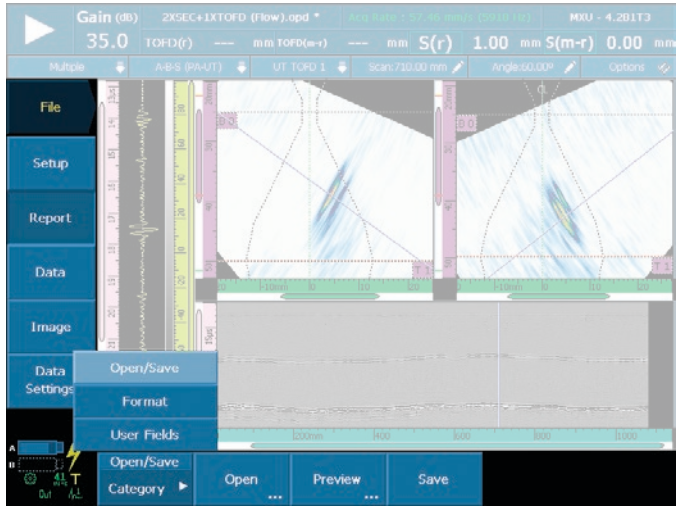

Il suffit de quelques clics pour générer un rapport avec l'OmniScan ou l'OmniPC

#### www.olympus-ims.com

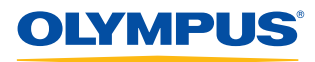

Pour toute question, veuillez contacter : www.olympus-ims.com/contact-us

# 48 Woerd Avenue, Waltham, MA 02453, USA, Tél. : (1) 781-419-3900

Wendenstraße 14-18, 20097 Hambourg, Allemagne, Tel. : (49) 40-23773-0 Wendenstraße 14-18, 20097 Hambourg, Allemagne, Tel. : (49) 4<br> **OLYMPUS BELGIUM N.V.**<br>
Boomsesteenweg 77, B-2630 Aartselaar, Tél. : 32 38-70-58-03 Boomsesteenweg //, B-2630 Aartselaar, 1el. : 32 38-70-58-03<br>**OLYMPUS NDT CANADA (AUÉDE)**<br>505, boul. du Parc-Technologique, Québec (Québec) G1P 4S9, Tel. : (1) 418-872-1155 505, boul. du Parc-lechnologique, Quebec (Quebec) G1P 459, 1el. : (1) 41<br>**OLYMPUS FRANCE S.A.S.**<br>74, Rue d'Arcueil, Silic 165, 94533 Rungis Cedex, Tél. : (33) 1 45 60 23 09

OLYMPUS SCIENTIFIC SOLUTIONS AMERICAS CORP. **détient les certifications ISO 9001, ISO 14001 et OHSAS 18001.**<br>Les caractéristiques techniques sont sujettes à changement sans préavis.<br>Toutes les marques sont des marques de commerce ou des marques déposées de leurs pro Copyright © 2016 by Olympus.